# Enable / Disable Cradle Charging Animation

If the charging animation which is displayed when the device is connected to cradle is not useful or inconvenience,  $\frac{1}{2}$ 

you can turn off the charging animation feature in the Display setting.

When the charging animation is turned off, the animation will not be displayed even the device is installed onto the cradle.

And you can confirm the charging connection with LED indicator.

## **APPLIES TO**

#### PM85

- Android 8 (Oreo): 85.06 (Sep 14 2020) and higher
- Android 9 (Pie): All versions

#### PM30 / PM86

• All versions

#### PM550

• 55.X3 (Aug 20 2021) and higher

## How to

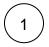

Go to **Settings** > **Display**.

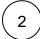

(PM85 and PM30 only) Expand Advanced.

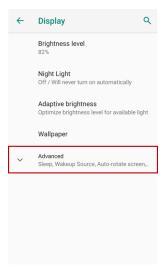

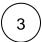

Turn the **Battery Charging Status Animation** switch on or off.

- Turn on = Use charging animation
- Turn off = Not use charging animation

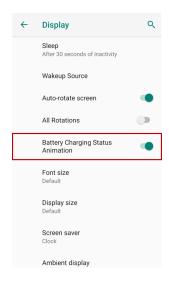

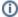

# (i) RELATED ARTICLES

• Cradle Charging (Charging Animation)